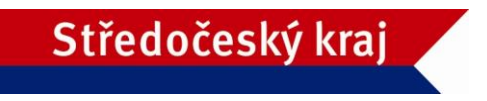

 Příloha č. 1 k Programu 2016 pro poskytování dotací z rozpočtu Středočeského kraje ze Středočeského Fondu životního prostředí a zemědělství

# **Metodický pokyn**

**k podávání žádostí o dotace prostřednictvím veřejnoprávní smlouvy z Programu 2016 pro poskytování dotací z rozpočtu Středočeského kraje ze Středočeského Fondu životního prostředí a zemědělství**

## **Žádost o dotaci je nutno podat ve lhůtě pro podání žádostí o dotaci, která je stanovena v Programu**

# **od 14. ledna 2016 od 9:00 hodin do 1. února 2016 do 16:00 hodin.**

- **Žádost o dotaci je nutné ve výše uvedené lhůtě podat zároveň:**
	- **v elektronické podobě** prostřednictvím internetové aplikace na adrese [http://dotace.kr-stredocesky.cz\)](http://dotace.kr-stredocesky.cz/), a to nejdéle do konce lhůty pro podávání žádostí, žádost musí být ve stavu ŽÁDOST PODÁNA (viz dále),
	- **v písemné podobě** na formuláři vygenerovaném aplikací, a to včetně povinných příloh, žádost musí být doručena do podatelny Krajského úřadu Středočeského kraje, Zborovská 11, Praha 5, PSČ 150 21, a to nejdéle do konce lhůty pro podávání žádostí.

**Do kolonky účel, cíle a přínosy akce/projektu, odůvodnění žádosti vyplňte i požadované informace související s hodnotícími kritérii.**

### **Povinné přílohy k žádosti o dotaci:**

 $\checkmark$ 

1. Doklad osvědčující legální existenci žadatele, a to dle typu žadatele:

- kopie identifikace z RES (rejstřík ekonomických subjektů) obce
- kopie výpisu z veřejného rejstříku ne starší než tři měsíce (výpis může být pořízen prostřednictvím internetu) nebo
- kopie živnostenského listu (nebo výpis z rejstříku živnostenského podnikání, který může být pořízen prostřednictvím Internetu) nebo jiné osvědčení fyzické osoby nezapisované do veřejného rejstříku ne starší než tři měsíce (např. čestné prohlášení FO) nebo
- kopie dokladu o legální existenci žadatele, kterým je právnická osoba nezapisovaná

do veřejného rejstříku ne starší než tři měsíce,

• v oblasti podpory "Příspěvek na vybavení pro začínajícího včelaře" kopie obou stran občanského průkazu, je-li žadatelem fyzická osoba.

- 2. Položkový rozpočet a harmonogram realizace akce (jednotlivé položky rozpočtu, plánované zahájení – průběh – ukončení akce).
- 3. Kopie usnesení zastupitelstva obce/rady obce (orgánu DSO) o podání žádosti o dotaci ze Středočeského Fondu životního prostředí a zemědělství na rok 2016 a závazku spolufinancování akce z rozpočtu obce (DSO) v minimální výši 5 % celkových uznatelných nákladů (**týká se obcí a DSO**).
- 4. Fotodokumentace stávajícího stavu realizované akce/projektu před zahájením prací (v případě výstavby nového objektu fotografie parcely – **netýká se realizace vodohospodářské infrastruktury – výstavba vodovodů a kanalizací)** – alespoň 2 fotografie v tištěné podobě, nikoli na CD; **netýká se žadatelů oblasti podpory "Příspěvek na vybavení pro začínajícího včelaře"**.
- 5. a) Potvrzení o přidělení dotace ze státního rozpočtu nebo fondů EU (pouze v případě spolufinancování dotací ze státního rozpočtu nebo fondů EU). nebo

b) Čestné prohlášení o tom, že akce uvedená v žádosti o dotaci nebude spolufinancována ze státního rozpočtu ani z žádného fondu EU.

- 6. Projekt resp. studie, na který je dotace požadována v rozsahu průvodní a technická zpráva + přehledná situace (**platí pro Tematické zadání Vodohospodářská infrastruktura**).
- 7. Stručný popis akce/projektu, na který je požadovaná dotace (**platí pro Tematické zadání Zkvalitnění životního prostředí**).
- 8. Pravomocné stavební povolení a povolení k nakládání s vodami, pokud se jedná o ČOV anebo pokud je vyžadováno zákonem (**platí pro Tematické zadání Vodohospodářská infrastruktura**). V případě doložení potvrzeného podání žádosti o vydání stavebního povolení bude akceptováno toto potvrzení.
- 9. Formulář M dle Metodického pokynu k vyplňování formuláře M (**platí pro Tematické zadání Vodohospodářská infrastruktura**).
- 10. Výčet pozemků, na kterých bude akce/projekt realizována včetně vyjádření vlastníka pozemku, je-li odlišný od žadatele, Výpis z katastru nemovitostí nebo informace o pozemku nebo stavbě z katastru nemovitostí vytištěná z internetu, ne starší než třicet kalendářních dnů (dále jen výpisy z KN), týkající se pozemků nebo staveb, na kterých má být akce/projekt realizována; Souhlasy všech vlastníků pozemků, na kterých má být akce/projekt realizována, s realizací akce/projektu (pouze v případě, kde pozemky nejsou ve vlastnictví žadatele).
- 11. Plná moc v originále v případě zastoupení žadatele na základě plné moci.

#### **Oblasti podpory "Příspěvek na vybavení pro začínajícího včelaře" se týkají přílohy č. 1, 2, 5, 7, 10 a 11.**

#### **Vzor textu usnesení zastupitelstva obce/rady obce o podání žádosti o dotace:**

"Zastupitelstvo obce ……….. schvaluje podání žádosti o dotaci na akci/projekt ....................... z Programu 2016 pro poskytování dotací z rozpočtu Středočeského kraje ze Středočeského Fondu životního prostředí a zemědělství a závazek spolufinancování akce/projektu v minimální výši 5% z celkových uznatelných nákladů akce/projektu."

### **JAK PODAT ŽÁDOST O DOTACI V ROCE 2016:**

 Na adrese **[http://dotace.kr-stredocesky.cz](http://dotace.kr-stredoceksky.cz/)** je k dispozici internetová aplikace pro podávání žádostí o dotace z rozpočtu Středočeského kraje.

- Při spuštění této aplikace se žadateli automaticky zobrazí titulní stránka aplikace s nabídkou, kde má žadatel o dotaci 2 možnosti:
	- **ZAREGISTROVANÝ ŽADATEL** se přihlásí kliknutím na **PŘIHLÁŠENÍ** a pomocí přihlašovacích údajů se přihlásí ke svému účtu (Pokud žadatel zapomněl heslo, je možné si ho vyžádat kliknutím na **ZAPOMNĚLI JSTE HESLO?**).
	- **NEZAREGISTROVANÝ ŽADATEL** se nejprve zaregistruje do systému Středočeského kraje kliknutím na **REGISTRACE**.
- **ŽADATEL SE ZAREGISTRUJE POUZE JEDNOU PRO VŠECHNY FONDY STŘEDOČESKÉHO KRAJE.** Při opětovné registraci bude žadatel aplikací upozorněn, že je již zaregistrován.

#### **Žadatel se označuje v registraci a v žádosti takto:**

- a) jménem a příjmením, je-li fyzickou osobou
- b) názvem, popřípadě obchodní firmou, je-li právnickou osobou

Žadatel, který je fyzickou osobou uvádí v registraci a v žádosti:

- datum narození
- je-li podnikatelem, také IČO a DIČ
- adresu bydliště

Žadatel, který je právnickou osobou uvádí v registraci a v žádosti:

- $\bullet$  IČO
- DIČ
- adresu sídla
- Registrace je **povinná pro všechny žadatele** o dotace (neregistrovaný uživatel nemá přístup do nabídky pro podávání a správu žádostí).
- Při registraci je nutné vyplnit základní informace o žadateli a zvolit **UŽIVATELSKÉ JMÉNO A HESLO** pro přístup do internetové aplikace pro podávání žádostí o dotace.
- Po úspěšné registraci bude vytvořen **PROFIL** žadatele. Údaje z profilu budou systémem automaticky použity při vyplňování jednotlivých žádostí o dotace z jednotlivých fondů Středočeského kraje.
- **Žadatel si při registraci zvolí e-mail, na který mu bude potvrzena registrace a zaslány žadatelem vyplněné přihlašovací údaje. Pečlivě prosím ZKONTROLUJTE Vámi zadanou kontaktní e-mailovou adresu před ukončením registrace. Prostřednictvím této e-mailové adresy budou žadateli zasílány veškeré aktuální informace týkající se administrace žádosti, případně přidělené dotace.**
- Po úspěšné registraci je možné se přihlásit do aplikace pomocí zadaných přihlašovacích údajů. Pro přihlášení klikněte na **PŘIHLÁSIT.**
- **Před zahájením podávání žádostí musí žadatel vyplnit údaje v PROFILU. Veškeré údaje označené hvězdičkou v této sekci jsou pro vyplnění povinné. Bez jejich vyplnění nebude možné finalizovat žádnou žádost o poskytnutí dotace a odeslat ji k posouzení na Krajský úřad Středočeského kraje.**

V **PROFILU** je v případě potřeby žadatele možné změnit heslo pro vstup do aplikace. Údaje v této sekci, tj. registrační údaje, může žadatel měnit v průběhu termínu pro podávání žádostí o dotace.

#### **ZKONTROLUJTE PROSÍM PEČLIVĚ ÚDAJE UVEDENÉ VE VAŠEM PROFILU. POKUD DOŠLO K JAKÝMKOLI ZMĚNÁM, AKTUALIZUJTE ÚDAJE JEŠTĚ PŘED ZALOŽENÍM ŽÁDOSTI!!! Pozdější úpravy se do již založených žádostí nepropíší!!!**

- V sekci **FONDY STŘEDOČESKÉHO KRAJE** je umístěn přehled všech Fondů Středočeského kraje, ze kterých může daný žadatel podat žádost o dotaci v roce 2016.
- Žadatel založí novou žádost kliknutím na **ŽÁDOSTI**, dále žadatel klikne na **ZALOŽIT NOVOU ŽÁDOST** v rámci příslušného fondu.
- Do formuláře žádosti žadatel postupně vyplňuje požadované údaje.
- Kolonku "**ORP"** (tj. obec s rozšířenou působností) žadatel nevyplňuje, bude automaticky vygenerována systémem, pokud je žadatelem obec.
- Kolonky "Počet obyvatel k 31. 12. 2015" a "Datum usnesení zastupitelstva obce/rady obce v Doplňujících informacích vyplňuje pouze obec, je-li žadatelem o dotaci
- Pro uložení žádosti žadatel klikne na **ULOŽIT**.

**Akci/Projekt nazve žadatel co nejvýstižněji, aby již z názvu bylo patrné, o jakou akci se jedná.**

- Po uložení žádosti je vygenerováno **EVIDENČNÍ ČÍSLO ŽÁDOSTI.** Evidenční čísla obsahují kód fondu, kód tematického zadání, pořadové číslo a příslušný rok (např. FŽP/VOD/123456/2016, FŽP/ZŽP/123456/2016).
- V pravém menu obrazovky je v sekci **POSLEDNÍ ŽÁDOSTI** uveden přehled žádostí přihlášeného žadatele včetně jejich **STAVU**. Kliknutím na **EVIDENČNÍ ČÍSLO** PŘÍSLUŠNÉ ŽÁDOSTI je možné žádost dále upravovat.
- Po vyplnění všech povinných polí (označeno hvězdičkou) klikne žadatel na **ZOBRAZIT** a následně na **PODAT ŽÁDOST**. Tímto je žádost elektronicky odeslána na Krajský úřad Středočeského kraje k posouzení. **V TUTO CHVÍLI JIŽ NENÍ MOŽNÉ ŽÁDOST UPRAVOVAT, JE MOŽNÉ JI POUZE PROHLÍŽET A VYTISKNOUT. POKUD PO ODESLÁNÍ ŽÁDOSTI ŽADATEL ZMĚNÍ ÚDAJE V PROFILU, TATO ZMĚNA SE JIŽ DO ŽÁDOSTI NEPROMÍTNE!!!**
- **Při přípravě žádostí o dotace je možné rozpracovat více žádostí do jednoho Fondu Středočeského kraje. Podat však lze pouze jednu žádost. Nepodané žádosti odstraňte kliknutím na ODSTRANIT.**
- Po elektronickém odeslání žádosti o dotaci žadatel tuto žádost vytiskne kliknutím na **TISK.** Na písemné žádosti musí být **úředně ověřený podpis žadatele nebo úředně ověřený podpis statutárního zástupce žadatele**, je-li právnickou osobou, nebo úředně

ověřený podpis zmocněnce žadatele a **razítko** (mimo fyzických osob). Žadatel si ponechá jednu kopii podané žádosti.

- Žádost je možné žadatelem tisknout, i pokud je ve stavu **PŘÍPRAVA** (tzn. elektronická žádost ještě nebyla odeslána ke zpracování). Tato verze (ve stavu příprava) je pouze **PRACOVNÍ**, při vygenerování a tisku bude označena **KONCEPT** a **NEBUDE** ze strany Krajského úřadu Středočeského kraje uznána jako řádně podaná žádost.
- **Poslední stránku vytištěné žádosti žadatel nalepí na obálku A4, do které vloží řádně vyplněnou, podepsanou, úředně ověřenou žádost a všechny potřebné dokumenty (přílohy).**

**POVINNÉ PŘÍLOHY JSOU PŘEDKLÁDÁNY V 1 PARE A MAJÍ TYTO NÁLEŽITOSTI:**

- **jsou očíslovány a seřazeny podle seznamu příloh uvedeném v žádosti o dotaci**
- **všechny přílohy společně s tištěným výstupem elektronické žádosti musí být pevně spojeny**
- **ŽÁDOST ANI POVINNÉ PŘÍLOHY SE NEVKLÁDAJÍ DO "EURODESEK/EUROOBALŮ"**
- **žadatel předkládá JEN povinné přílohy uvedené v tomto Metodickém pokynu/formuláři žádosti**

**Pokud jsou jako povinné přílohy požadovány kopie dokladů, postačí jejich prostá (neověřená) kopie.** 

 Žádosti se v písemné podobě včetně všech povinných příloh zasílají na Krajský úřad Středočeského kraje, Zborovská 11, Praha 5, PSČ 150 21.

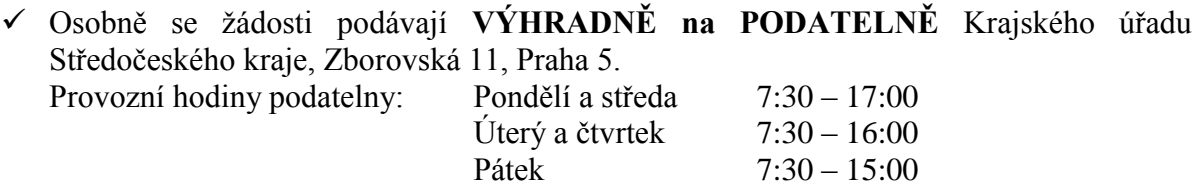

Bližší informace k podávání žádostí o dotace z Programu pro poskytování dotací z rozpočtu Středočeského kraje ze Středočeského Fondu životního prostředí a zemědělství v roce 2016 poskytne pracovník Odboru životního prostředí a zemědělství Krajského úřadu Středočeského kraje, jehož jméno, příjmení, telefon a e-mail jsou uvedeny na internetových stránkách [http://kr-stredocesky.cz/web/zivotni-prostredi/sfzpz-2016](http://kr-stredocesky.cz/web/zivotni-prostredi/sfzpz-2015), na kterých mohou být uvedeny pro usnadnění podávání žádostí další doplňující informace.